## **Windows Update**

- Frage: Auf meinem Windows-PC erscheint in der **Taskleiste** dieses Icon: Windows 10:  $\begin{bmatrix} 1 \\ 2 \end{bmatrix}$  Windows 11:  $\begin{bmatrix} 1 \\ 2 \end{bmatrix}$  / Wie soll ich reagieren?
- Antwort: Es handelt sich um die **Benachrichtigung**, dass für Windows ein wichtiges Update bereitsteht, welches einen Neustart des Computers erfordert. Nach einem Klick öffnen sich die **Systemeinstellungen** mit der Seite **[Windows Update](http://update.microsoft.com/)**:

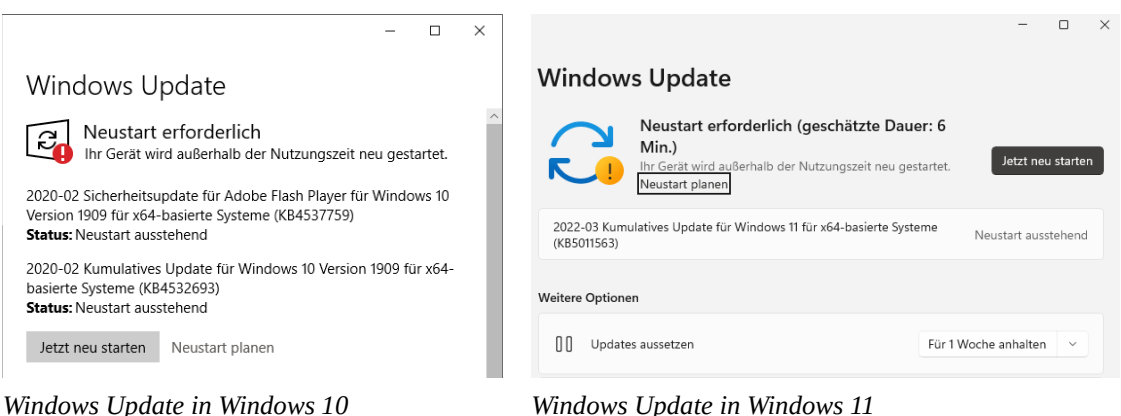

Die Installation eines solchen Updates kann einige Zeit dauern (neuere Geräte ein paar Minuten, ältere *bedeutend länger*). Eine **Updatepause (Updates aussetzen)** kann u.U. sinnvoll sein, falls die Arbeit am PC gerade Vorrang hat. Bei der nächsten Gelegenheit sollte man das anstehende Update aber *unbedingt nachholen*.

Bei (älteren) Notebooks mit niedrigem Akkustand unbedingt Netzteil anschließen und nicht ausschalten oder zuklappen, bevor das Update vollständig abgeschlossen ist.

- Frage: Was ist eigentlich ein **Windows Update**?
- Antwort: Ein Update kann eine neu entdeckte **Sicherheitslücke** im System ausbessern, ein neues **Feature** (Merkmal, Eigenschaft) hinzufügen oder einen **Fehler** ausbessern, der bestimmte Geräte betrifft (z.B. Kamera, Drucker, Maus…)

**Kurz:** Updates sind zwar manchmal lästig, aber für die Sicherheit unabdingbar!

**Wichtig:** bösartige Websites **missbrauchen** das Wort **Update** für Werbung und könnten dich zur Installation von **[schädliche Software](https://de.wikipedia.org/wiki/Schadprogramm)** verleiten. **Genaues Hinsehen!!!**

Nur das *echte Windows-Update* erscheint in der Taskleiste mit einem dieser Icons: Windows 10:  $\blacksquare$  Windows 11:

Viel Erfolg beim Arbeiten am PC wünscht